# **Distribution EOLE - Scénario #34408**

# **Créer un article de blog sur EoleGet**

01/07/2022 11:27 - Joël Cuissinat

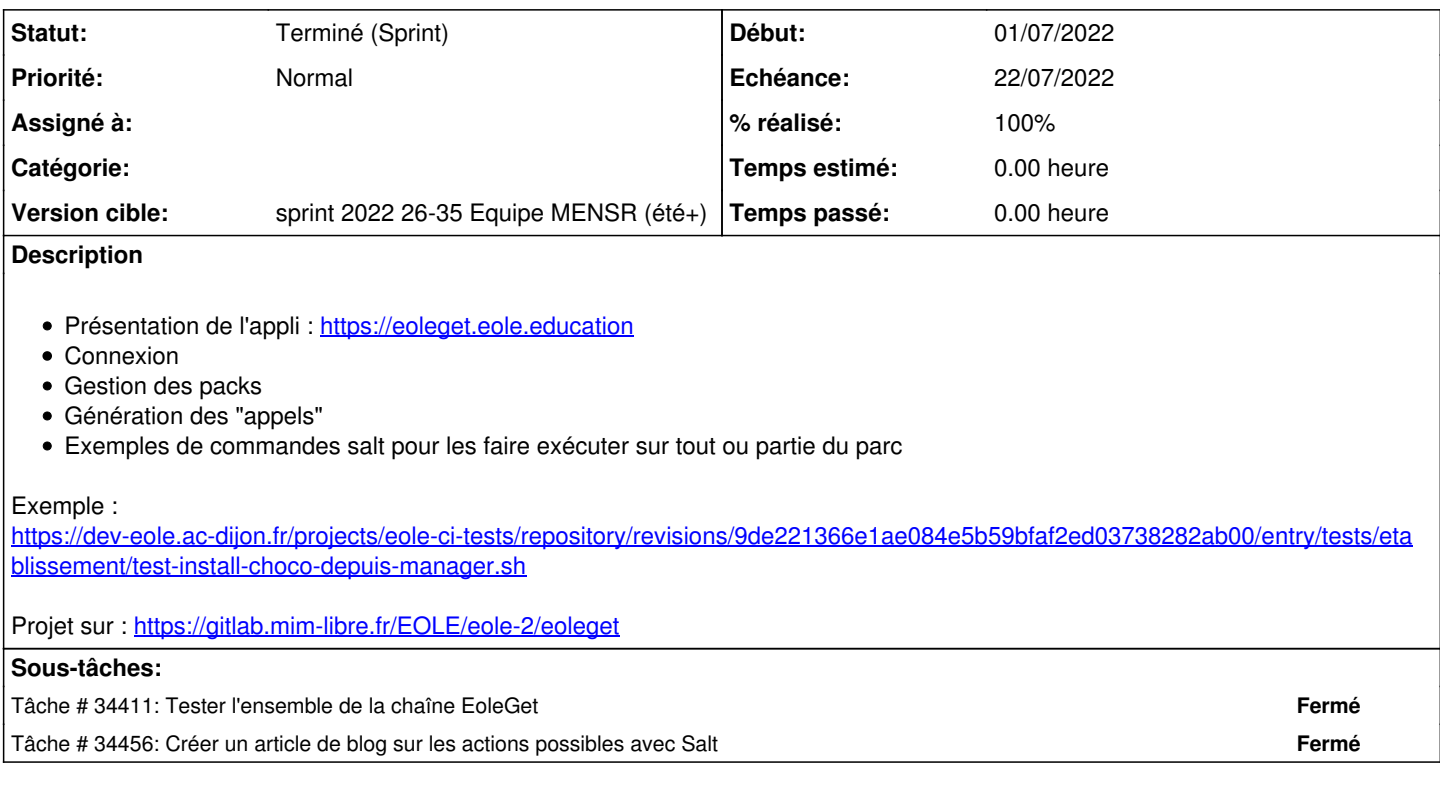

### **Historique**

## **#1 - 01/07/2022 11:27 - Joël Cuissinat**

- *Echéance mis à 22/07/2022*
- *Version cible mis à sprint 2022 26-35 Equipe MENSR (été+)*
- *Début mis à 27/06/2022*
- *Points de scénarios mis à 2.0*

### **#2 - 01/07/2022 11:33 - Joël Cuissinat**

*- Description mis à jour*

### **#3 - 01/07/2022 11:46 - Joël Cuissinat**

*- Description mis à jour*

### **#4 - 01/07/2022 15:40 - Joël Cuissinat**

#### **EoleGet : Créez et déployez vos packs de logiciels**

- Accéder à EoleGet sur <https://eoleget.eole.education/>
- Se connecter à l'aide de l'une des sources d'authentification proposées (FIXME : renvoi vers un article dédié)
- Ajouter des applications à votre panier afin de créer vos propres packs ou utiliser l'un des packs existants
- Le catalogue propose plusieurs milliers de logiciels issus du [dépôt communautaire WinGet](https://github.com/microsoft/winget-pkgs)
- Pour chacune des applications, il est possible de fixer la version ou d'utiliser la dernière stable disponible (latest) (FIXME : vérifier ce qui se cache exactement derrière ce mot clé, ça doit dépendre des applis !)
- Vous pouvez rendre vos packs publics afin de les partager avec les autres utilisateurs
- Pour chaque pack, vous pouvez afficher la ligne de code à exécuter sur un poste client afin d'installer les logiciels du pack avec winget (Windows Package Manager Client)
- Plusieurs syntaxes sont possibles (FIXME : à détailler ou non)
- Dans le cadre des modules EOLE, le client EOLE pourra être utilisé afin d'exécuter la commande sur tout ou partie du parc
- Sur le module Scribe, il est par exemple possible de déployer le pack de l'exemple sur toutes les stations du domaine *dompedago.etb1.lan* dont le nom débute par PCPROF- à l'aide de la commande suivante :

### **#5 - 01/07/2022 16:16 - Joël Cuissinat**

- *Fichier EoleGetPackMozilla.png ajouté*
- *Fichier EoleGetDetailsDuPack.png ajouté*

### **#6 - 05/07/2022 16:14 - Joël Cuissinat**

- *Statut changé de Nouveau à En cours*
- *Assigné à mis à Joël Cuissinat*
- *Release mis à Documentation*

### →<https://pcll.ac-dijon.fr/eole/?p=3947&preview=true>

### **#7 - 05/07/2022 16:22 - Gilles Grandgérard**

- *Statut changé de En cours à Nouveau*
- *Assigné à Joël Cuissinat supprimé*
- *Release Documentation supprimé*

Exemple de commandes :

#### **Get Os postes**

salt '\*' grains.get os

```
PC-880318.dompedago.etb1.lan:
        Windows
PC-880321.dompedago.etb1.lan:
        Windows
PC-880319.dompedago.etb1.lan:
        Windows
PC-880320.dompedago.etb1.lan:
       Windows
```
#### **Vérification/Jonction pc joint au domaine (state Salt)**

salt '\*' state.apply ad.join

#### **Vérification conf veyon (state Salt)**

salt '\*' state.apply eole-workstation.veyon

#### **whoami sur chaque PC en étant connecté avec le compte admin du domaine (suppose que les postes sont intégrés au domaine)**

salt 'PC\*' cmd.powershell runas=admin password=Eole12345! 'whoami'

#### **Vérification intégration au domain par un appel powershell**

salt 'PC\*' cmd.powershell runas=admin password=Eole12345! 'wmic ComputerSystem get PartOfDomain,Domain 2>&1'

```
PC-880318.dompedago.etb1.lan:
        - Domain              PartOfDomain  
        - dompedago.etb1.lan  TRUE          
...
```
#### **Vérification présence Winget**

salt 'PC\*' cmd.powershell runas=admin password=Eole12345! 'winget -v'

#### **Réinitialisation Winget source**

salt -t 500 --state-verbose=true "PC-\*" cmd.powershell runas=admin password=Eole12345! 'winget source reset'

```
PC-880318.dompedago.etb1.lan:
    ----------
PC-880321.dompedago.etb1.lan:
   - Les sources suivantes seront réinitialisées si lâ\epsilon^moption --force est proposée :
   - Nom Argument
                          -
```
- winget https://winget.azureedge.net/cache

```
PC-880320.dompedago.etb1.lan:
```
- Les sources suivantes seront réinitialisées si l'option --force est proposée :
	- Nom Argument
- -----------------------------------------------------
	- msstore https://storeedgefd.dsx.mp.microsoft.com/v9.0
- winget https://winget.azureedge.net/cache

### **Install FileZilla**

salt -t 500 --state-verbose=true "PC-\*" cmd.powershell runas=admin password=Eole12345! ' winget install --id TimKosse.FileZilla.Server -e'

PC-880323.dompedago.etb1.lan:

- Trouvé FileZilla Server [TimKosse.FileZilla.Server] Version 1.4.1

- La licence dâ $\varepsilon^{\text{m}}$ utilisation de cette application vous est octroyée par son propriétaire.

- Microsoft n'est pas responsable des paquets tiers et n'accorde pas de licences à ceux-ci.
- Downloading https://download.filezilla-project.org/server/FileZilla\_Server\_1.4.1\_win64-setup.exe
- -
- â–'â–'â–'â–'â–'â–'â–'â–'â–'â–'â–'â–'â–'â–'â–'â–'â–'â–'â–'â–'â–'â–'â–'â–'â–'â–'â–'â–'â–'â–' 0.00 B / 4 .66 MB

 - ██████████████████████████████ 4.66 MB / 4.66 MB

-

- Le code de hachage de lâ $\varepsilon^{\text{m}}$ installation a été vérifié avec succÃ"s
- Démarrage du package d'installation... Merci de patienter.
- -

- Installé correctement

## **#8 - 17/08/2022 17:14 - Joël Cuissinat**

*- Statut changé de Nouveau à Terminé (Sprint)*

*- Release mis à Documentation*

→<https://pcll.ac-dijon.fr/eole/salt-et-scribe/>

# **Fichiers**

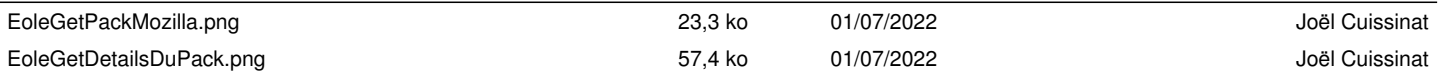